# **Introduction to SQL for Evergreen administrators**

# **REVISION HISTORY**

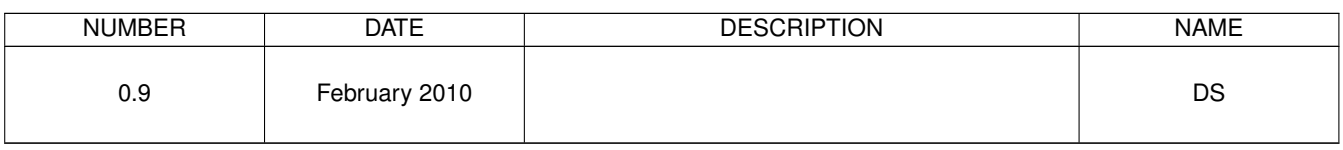

# **Contents**

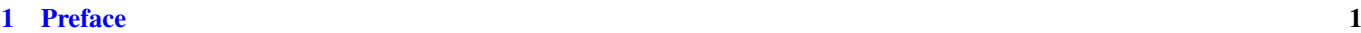

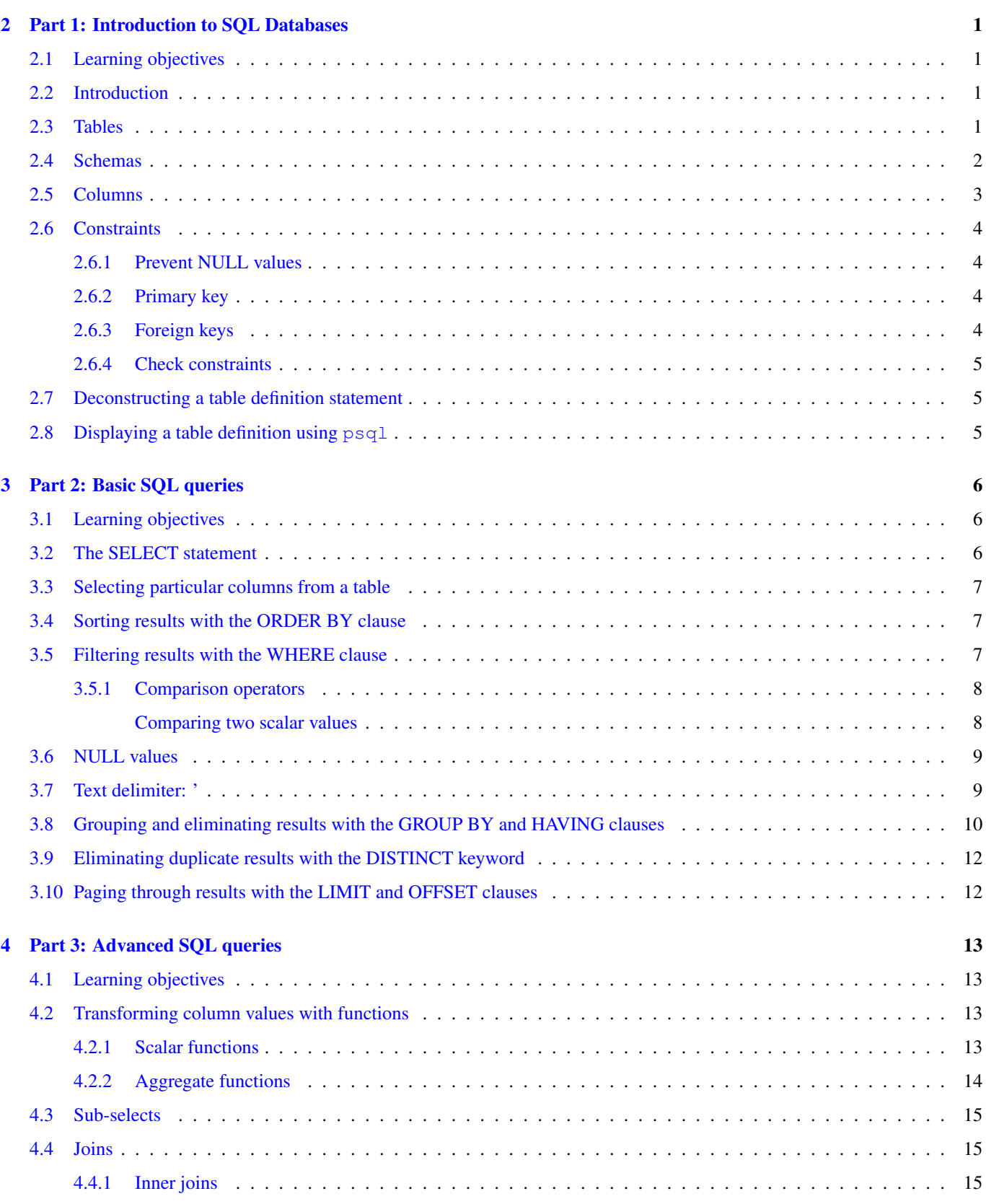

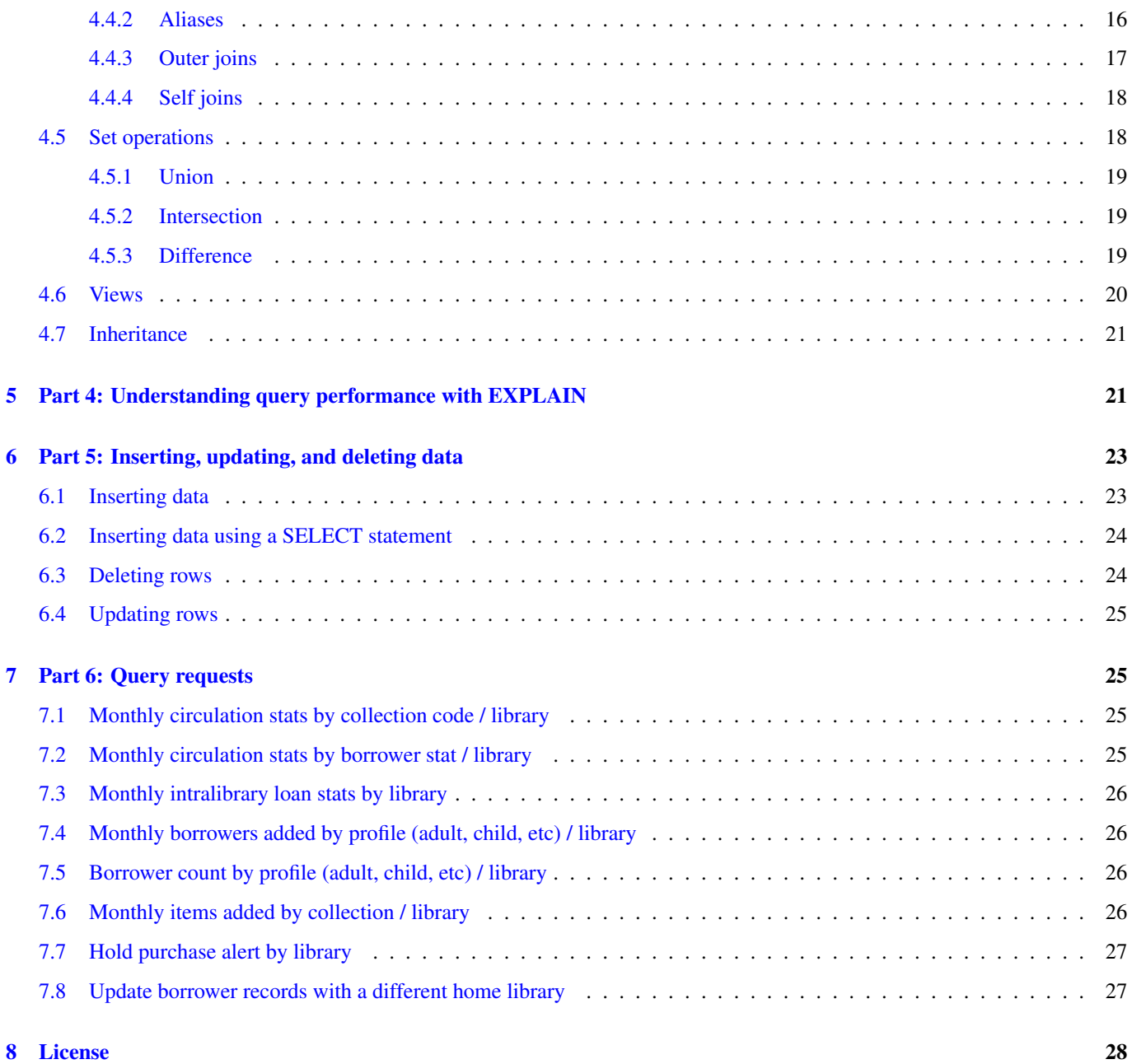

# <span id="page-4-0"></span>**1 Preface**

This tutorial is intended primarily for people working with Evergreen who want to dig into the database that powers Evergreen, and who have little familiarity with SQL or the PostgreSQL database in particular. If you are already comfortable with SQL, this tutorial will help point you to the implementation quirks and features of PostgreSQL. If you are already familiar with both SQL and PostgreSQL, this tutorial will help you navigate the Evergreen schema.

# <span id="page-4-1"></span>**2 Part 1: Introduction to SQL Databases**

# <span id="page-4-2"></span>**2.1 Learning objectives**

- Understand how tables organize data into columns and rows
- Understand how schemas organize tables and other database objects
- Understand the properties of the most common data types used in Evergreen
- Understand table constraints, including unique constraints, referential constraints, NULL constraints, and check constraints
- Display a table definition using the  $p \leq q \leq 1$  command line tool

# <span id="page-4-3"></span>**2.2 Introduction**

Over time, the SQL database has become the standard method of storing, retrieving, and processing raw data for applications. Ranging from embedded databases such as SQLite and Apache Derby, to enterprise databases such as Oracle and IBM DB2, any SQL database offers basic advantages to application developers such as standard interfaces (Structured Query Language (SQL), Java Database Connectivity (JDBC), Open Database Connectivity (ODBC), Perl Database Independent Interface (DBI)), a standard conceptual model of data (tables, fields, relationships, constraints, etc), performance in storing and retrieving data, concurrent access, etc.

Evergreen is built on PostgreSQL, an open source SQL database that began as POSTGRES at the University of California at Berkeley in 1986 as a research project led by Professor Michael Stonebraker. A SQL interface was added to a fork of the original POSTGRES Berkelely code in 1994, and in 1996 the project was renamed PostgreSQL.

# <span id="page-4-4"></span>**2.3 Tables**

The table is the cornerstone of a SQL database. Conceptually, a database table is similar to a single sheet in a spreadsheet: every table has one or more columns, with each row in the table containing values for each column. Each column in a table defines an attribute corresponding to a particular data type.

We'll insert a row into a table, then display the resulting contents. Don't worry if the INSERT statement is completely unfamiliar, we'll talk more about the syntax of the insert statement later.

```
evergreen=# INSERT INTO actor.usr_note (usr, creator, pub, title, value)
   VALUES (1, 1, TRUE, 'Who is this guy?', 'He''s the administrator!');
evergreen=# select id, usr, creator, pub, title, value from actor.usr_note;
id | usr | creator | pub | title | value
----+-----+---------+-----+------------------+-------------------------
 1 | 1 | 1 | t | Who is this quy? | He's the administrator!
(1 rows)
```
PostgreSQL supports table inheritance, which lets you define tables that inherit the column definitions of a given parent table. A search of the data in the parent table includes the data in the child tables. Evergreen uses table inheritance: for example, the action.circulation table is a child of the money.billable\_xact table, and the money.\*\_payment tables all inherit from the money.payment parent table.

# <span id="page-5-0"></span>**2.4 Schemas**

PostgreSQL, like most SQL databases, supports the use of schema names to group collections of tables and other database objects together. You might think of schemas as namespaces if you're a programmer; or you might think of the schema / table / column relationship like the area code / exchange / local number structure of a telephone number.

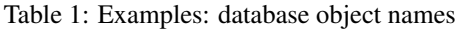

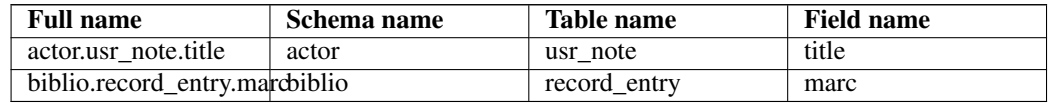

The default schema name in PostgreSQL is public, so if you do not specify a schema name when creating or accessing a database object, PostgreSQL will use the public schema. As a result, you might not find the object that you're looking for if you don't use the appropriate schema.

```
evergreen=# CREATE TABLE foobar (foo TEXT, bar TEXT);
CREATE TABLE
evergreen=# \d foobar
  Table "public.foobar"
Column | Type | Modifiers
--------+------+-----------
 foo | text |
bar | text |
evergreen=# SELECT * FROM usr_note;
ERROR: relation "usr_note" does not exist
LINE 1: SELECT * FROM usr_note;
```
 $\hat{ }$ 

Evergreen uses schemas to organize all of its tables with mostly intuitive, if short, schema names. Here's the current (as of 2010-01-03) list of schemas used by Evergreen:

| Schema name     | <b>Description</b>                          |  |
|-----------------|---------------------------------------------|--|
| acq             | <b>Acquisitions</b>                         |  |
| action          | Circulation actions                         |  |
| action_trigger  | Event mechanisms                            |  |
| actor           | Evergreen users and organization units      |  |
| asset           | Call numbers and copies                     |  |
| auditor         | Track history of changes to selected tables |  |
| authority       | Authority records                           |  |
| biblio          | <b>Bibliographic records</b>                |  |
| booking         | <b>Resource bookings</b>                    |  |
| config          | Evergreen configurable options              |  |
| container       | Buckets for records, call numbers, copies,  |  |
|                 | and users                                   |  |
| extend reporter | Extra views for report definitions          |  |
| metabib         | Metadata about bibliographic records        |  |
| money           | Fines and bills                             |  |
| offline         | Offline transactions                        |  |
| permission      | User permissions                            |  |
| query           | Stored SQL statements                       |  |

Table 2: Evergreen schema names

#### Table 2: (continued)

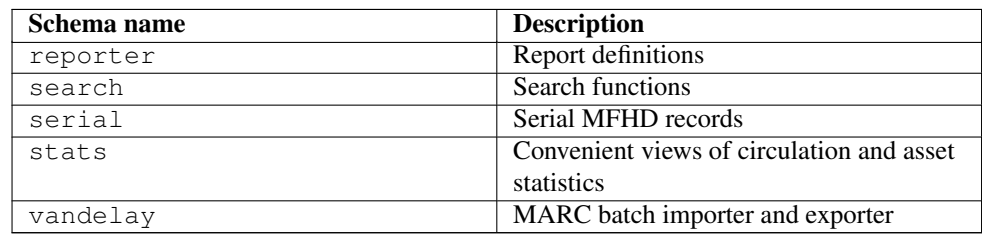

#### **Note**

The term *schema* has two meanings in the world of SQL databases. We have discussed the schema as a conceptual grouping of tables and other database objects within a given namespace; for example, "the **actor** schema contains the tables and functions related to users and organizational units". Another common usage of *schema* is to refer to the entire data model for a given database; for example, "the Evergreen database schema".

# <span id="page-6-0"></span>**2.5 Columns**

Each column definition consists of:

- a data type
- (optionally) a default value to be used whenever a row is inserted that does not contain a specific value
- (optionally) one or more constraints on the values beyond data type

Although PostgreSQL supports dozens of data types, Evergreen makes our life easier by only using a handful.

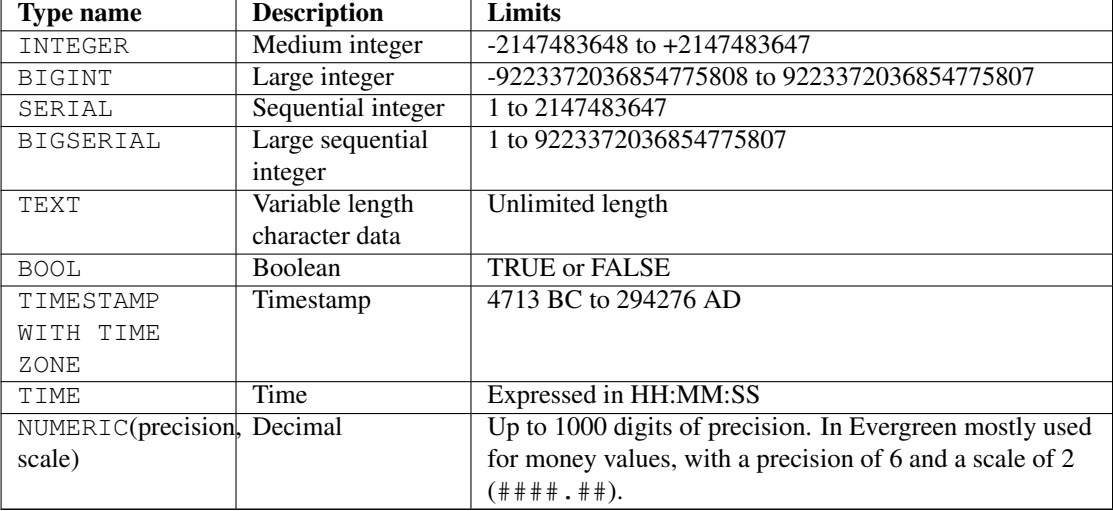

#### Table 3: PostgreSQL data types used by Evergreen

Full details about these data types are available from the [data types section of the PostgreSQL manual.](http://www.postgresql.org/docs/8.4/static/datatype.html)

# <span id="page-7-0"></span>**2.6 Constraints**

### <span id="page-7-1"></span>**2.6.1 Prevent NULL values**

A column definition may include the constraint NOT NULL to prevent NULL values. In PostgreSQL, a NULL value is not the equivalent of zero or false or an empty string; it is an explicit non-value with special properties. We'll talk more about how to work with NULL values when we get to queries.

### <span id="page-7-2"></span>**2.6.2 Primary key**

Every table can have at most one primary key. A primary key consists of one or more columns which together uniquely identify each row in a table. If you attempt to insert a row into a table that would create a duplicate or NULL primary key entry, the database rejects the row and returns an error.

Natural primary keys are drawn from the intrinsic properties of the data being modelled. For example, some potential natural primary keys for a table that contains people would be:

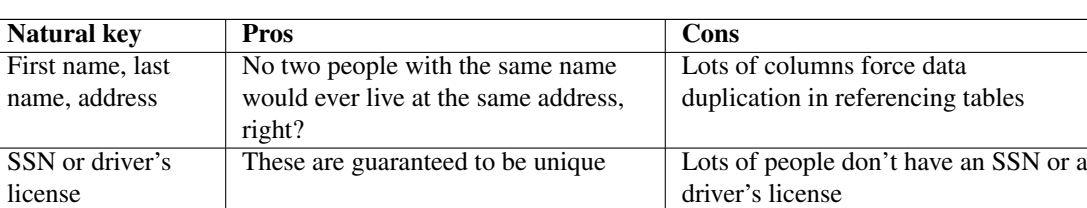

Table 4: Example: Some potential natural primary keys for a table of people

To avoid problems with natural keys, many applications instead define surrogate primary keys. A surrogate primary keys is a column with an autoincrementing integer value added to a table definition that ensures uniqueness.

Evergreen uses surrogate keys (a column named id with a SERIAL data type) for most of its tables.

#### <span id="page-7-3"></span>**2.6.3 Foreign keys**

Every table can contain zero or more foreign keys: one or more columns that refer to the primary key of another table.

For example, let's consider Evergreen's modelling of the basic relationship between copies, call numbers, and bibliographic records. Bibliographic records contained in the biblio.record entry table can have call numbers attached to them. Call numbers are contained in the asset.call number table, and they can have copies attached to them. Copies are contained in the asset.copy table.

Table 5: Example: Evergreen's copy / call number / bibliographic record relationships

| <b>Table</b>        | <b>Primary key</b>     | Column with a foreign    | Points to              |
|---------------------|------------------------|--------------------------|------------------------|
|                     |                        | kev                      |                        |
| asset.copy          | asset.copy.id          | asset.copy.call_number   | asset.call_number.id   |
| asset.call number   | asset.call number.id   | asset.call number.record | biblio.record_entry.id |
| biblio.record_entry | biblio.record_entry.id |                          |                        |

### <span id="page-8-0"></span>**2.6.4 Check constraints**

PostgreSQL enables you to define rules to ensure that the value to be inserted or updated meets certain conditions. For example, you can ensure that an incoming integer value is within a specific range, or that a ZIP code matches a particular pattern.

# <span id="page-8-1"></span>**2.7 Deconstructing a table definition statement**

The actor.org\_address table is a simple table in the Evergreen schema that we can use as a concrete example of many of the properties of databases that we have discussed so far.

```
CREATE TABLE actor.org_address (
 id SERIAL PRIMARY KEY, - - \bulletvalid BOOL NOT NULL DEFAULT TRUE, - - 0
 address_type TEXT NOT NULL DEFAULT 'MAILING', -- \bulletorg_unit INT NOT NULL REFERENCES actor.org_unit (id) -- 4✈
                 DEFERRABLE INITIALLY DEFERRED,
 street1 TEXT NOT NULL,
 street2 TEXT,
 city TEXT NOT NULL,
 county TEXT,
 state TEXT NOT NULL,
 country TEXT NOT NULL,
 post_code TEXT NOT NULL
);
```
- **1** The column named id is defined with a special data type of SERIAL; if given no value when a row is inserted into a table, the database automatically generates the next sequential integer value for the column. SERIAL is a popular data type for a primary key because it is guaranteed to be unique - and indeed, the constraint for this column identifies it as the PRIMARY KEY.
- **2** The data type BOOL defines a boolean value: TRUE or FALSE are the only acceptable values for the column. The constraint NOT NULL instructs the database to prevent the column from ever containing a NULL value. The column property DEFAULT TRUE instructs the database to automatically set the value of the column to TRUE if no value is provided.
- **3** The data type TEXT defines a text column of practically unlimited length. As with the previous column, there is a NOT NULL constraint, and a default value of 'MAILING' will result if no other value is supplied.
- **4** The REFERENCES actor.org\_unit (id) clause indicates that this column has a foreign key relationship to the actor.org\_unit table, and that the value of this column in every row in this table must have a corresponding value in the id column in the referenced table (actor.org\_unit).
- **6** The column named street2 demonstrates that not all columns have constraints beyond data type. In this case, the column is allowed to be NULL or to contain a TEXT value.

# <span id="page-8-2"></span>**2.8 Displaying a table definition using psql**

The psql command-line interface is the preferred method for accessing PostgreSQL databases. It offers features like tabcompletion, readline support for recalling previous commands, flexible input and output formats, and is accessible via a standard SSH session.

If you press the Tab key once after typing one or more characters of the database object name, psql automatically completes the name if there are no other matches. If there are other matches for your current input, nothing happens until you press the Tab key a second time, at which point psql displays all of the matches for your current input.

To display the definition of a database object such as a table, issue the command  $\dagger$   $\ddagger$  object-name. For example, to display the definition of the actor.usr\_note table:

<span id="page-9-4"></span><span id="page-9-3"></span>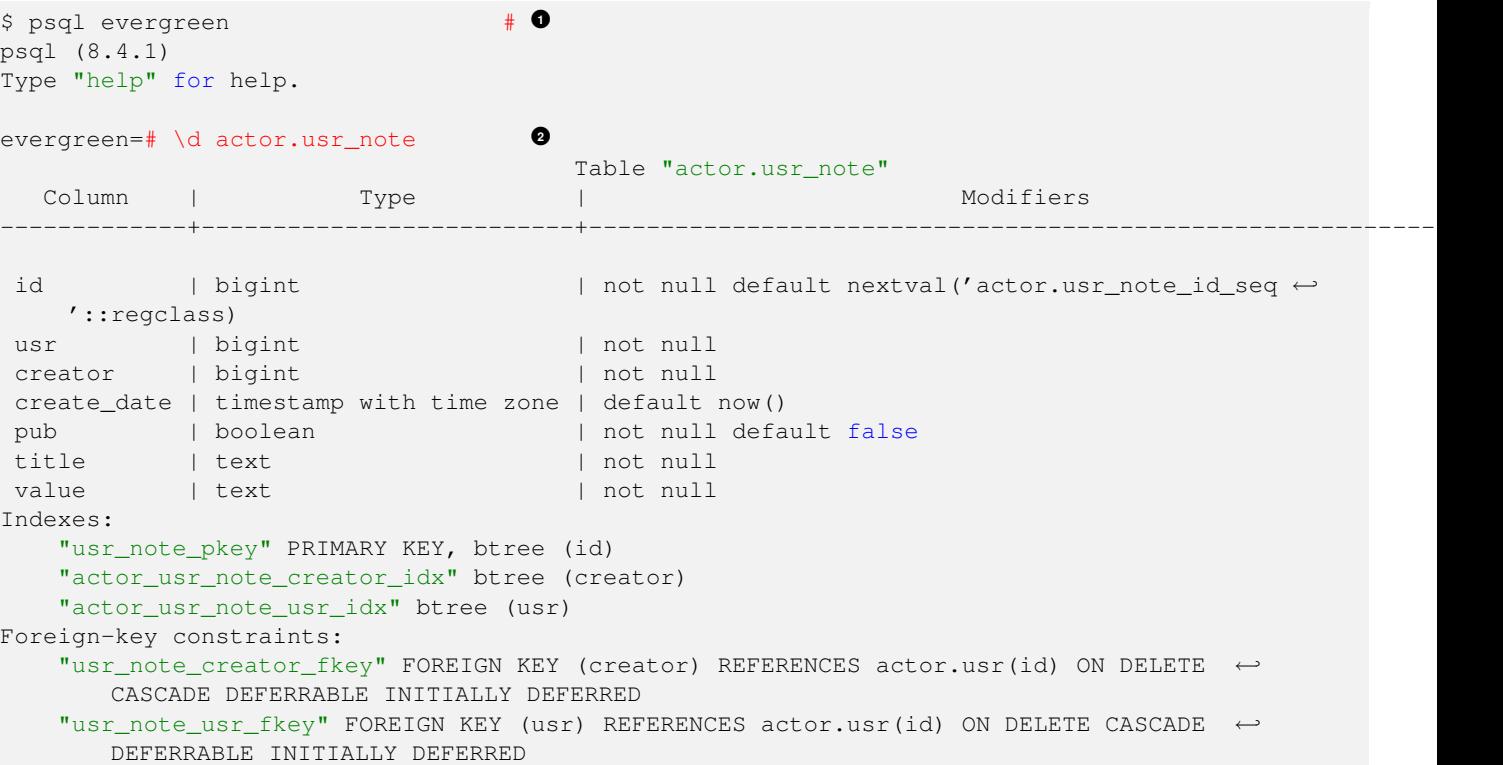

- **1** This is the most basic connection to a PostgreSQL database. You can use a number of other flags to specify user name, hostname, port, and other options.
- **2** The \d command displays the definition of a database object.
- **3** The \q command quits the psql session and returns you to the shell prompt.

# <span id="page-9-0"></span>**3 Part 2: Basic SQL queries**

<span id="page-9-5"></span>evergreen=#  $\qquad \qquad \downarrow q$ 

# <span id="page-9-1"></span>**3.1 Learning objectives**

 $\mathcal{S}$ 

- Understand how to select specific columns from one table
- Understand how to filter results with the WHERE clause
- Understand how to specify the order of results using the ORDER BY clause
- Understand how to group and eliminate results with the GROUP BY and HAVING clauses
- Understand how to restrict the number of results using the LIMIT clause

### <span id="page-9-2"></span>**3.2 The SELECT statement**

The SELECT statement is the basic tool for retrieving information from a database. The syntax for most SELECT statements is:

SELECT [*columns(s)*] FROM [*table(s)*] [WHERE *condition(s)*] [GROUP BY *columns(s)*] [HAVING *grouping-condition(s)*] [ORDER BY *column(s)*] [LIMIT *maximum-results*] [OFFSET *start-at-result-#*] ;

For example, to select all of the columns for each row in the  $\arctan x$  and  $\arctan x$  address table, issue the following query:

```
SELECT *
 FROM actor.usr_address
;
```
#### <span id="page-10-0"></span>**3.3 Selecting particular columns from a table**

SELECT  $\star$  returns all columns from all of the tables included in your query. However, quite often you will want to return only a subset of the possible columns. You can retrieve specific columns by listing the names of the columns you want after the SELECT keyword. Separate each column name with a comma.

For example, to select just the city, county, and state from the actor.usr\_address table, issue the following query:

```
SELECT city, county, state
 FROM actor.usr_address
;
```
#### <span id="page-10-1"></span>**3.4 Sorting results with the ORDER BY clause**

By default, a SELECT statement returns rows matching your query with no guarantee of any particular order in which they are returned. To force the rows to be returned in a particular order, use the ORDER BY clause to specify one or more columns to determine the sorting priority of the rows.

For example, to sort the rows returned from your actor.usr\_address query by city, with county and then zip code as the tie breakers, issue the following query:

```
SELECT city, county, state
 FROM actor.usr_address
 ORDER BY city, county, post_code
;
```
#### <span id="page-10-2"></span>**3.5 Filtering results with the WHERE clause**

Thus far, your results have been returning all of the rows in the table. Normally, however, you would want to restrict the rows that are returned to the subset of rows that match one or more conditions of your search. The WHERE clause enables you to specify a set of conditions that filter your query results. Each condition in the WHERE clause is an SQL expression that returns a boolean (true or false) value.

For example, to restrict the results returned from your  $\alpha \text{cot } x$ , usr\_address query to only those rows containing a state value of *Connecticut*, issue the following query:

```
SELECT city, county, state
 FROM actor.usr_address
  WHERE state = 'Connecticut'
 ORDER BY city, county, post_code
;
```
You can include more conditions in the WHERE clause with the OR and AND operators. For example, to further restrict the results returned from your actor.usr\_address query to only those rows where the state column contains a value of *Connecticut* and the city column contains a value of *Hartford*, issue the following query:

```
SELECT city, county, state
 FROM actor.usr_address
 WHERE state = 'Connecticut'
   AND city = 'Hartford'
 ORDER BY city, county, post_code
;
```
#### **Note**

To return rows where the state is *Connecticut* and the city is *Hartford* or *New Haven*, you must use parentheses to explicitly group the city value conditions together, or else the database will evaluate the OR city = 'New Haven' clause entirely on its own and match all rows where the city column is *New Haven*, even though the state might not be *Connecticut*.

```
SELECT city, county, state
 FROM actor.usr_address
 WHERE state = 'Connecticut'
   AND city = 'Hartford' OR city = 'New Haven'
 ORDER BY city, county, post_code
;
-- Can return unwanted rows because the OR is not grouped!
SELECT city, county, state
 FROM actor.usr_address
 WHERE state = 'Connecticut'
   AND (city = 'Hartford' OR city = 'New Haven')
 ORDER BY city, county, post_code
;
-- The parentheses ensure that the OR is applied to the cities, and the
-- state in either case must be 'Connecticut'
```
#### <span id="page-11-0"></span>**3.5.1 Comparison operators**

Here is a partial list of comparison operators that are commonly used in WHERE clauses:

#### <span id="page-11-1"></span>**Comparing two scalar values**

- $x = y$  (equal to)
- $x \neq y$  (not equal to)
- $x < y$  (less than)
- $x > y$  (greater than)
- x LIKE y (TEXT value x matches a subset of TEXT y, where y is a string that can contain *%* as a wildcard for 0 or more characters, and *\_* as a wildcard for a single character. For example, WHERE 'all you can eat fish and chips and a big stick' LIKE '%fish%stick' would return TRUE)
- x ILIKE y (like LIKE, but the comparison ignores upper-case / lower-case)
- $\times$  IN y (x is in the list of values y, where y can be a list or a SELECT statement that returns a list)

### <span id="page-12-0"></span>**3.6 NULL values**

SQL databases have a special way of representing the value of a column that has no value: NULL. A NULL value is not equal to zero, and is not an empty string; it is equal to nothing, not even another NULL, because it has no value that can be compared.

To return rows from a table where a given column is not NULL, use the IS NOT NULL comparison operator.

```
SELECT id, first_given_name, family_name
 FROM actor.usr
 WHERE second_given_name IS NOT NULL
;
```
Similarly, to return rows from a table where a given column is NULL, use the IS NULL comparison operator.

```
SELECT id, first_qiven_name, second_qiven_name, family_name
 FROM actor.usr
 WHERE second_given_name IS NULL
;
id | first_given_name | second_given_name | family_name
----+------------------+-------------------+----------------
 1 | Administrator | | System Account
(1 row)
```
Notice that the NULL value in the output is displayed as empty space, indistinguishable from an empty string; this is the default display method in psql. You can change the behaviour of psql using the pset command:

```
evergreen=# \pset null '(null)'
Null display is '(null)'.
SELECT id, first_given_name, second_given_name, family_name
 FROM actor.usr
 WHERE second_given_name IS NULL
;
id | first_given_name | second_given_name | family_name
----+------------------+-------------------+----------------
 1 | Administrator | (null) | System Account
(1 row)
```
Database queries within programming languages such as Perl and C have special methods of checking for NULL values in returned results.

# <span id="page-12-1"></span>**3.7 Text delimiter: '**

You might have noticed that we have been using the ' character to delimit TEXT values and values such as dates and times that are TEXT values. Sometimes, however, your TEXT value itself contains a ' character, such as the word you're. To prevent the database from prematurely ending the TEXT value at the first ' character and returning a syntax error, use another ' character to escape the following ' character.

For example, to change the last name of a user in the actor.usr table to L'estat, issue the following SQL:

```
UPDATE actor.usr
  SET family_name = 'L''estat'
 WHERE profile IN (
   SELECT id
     FROM permission.grp_tree
      WHERE name = 'Vampire'
  )
;
```
When you retrieve the row from the database, the value is displayed with just a single ' character:

```
SELECT id, family name
 FROM actor.usr
 WHERE family_name = 'L''estat'
;
 id | family_name
----+-------------
 1 | L'estat
(1 row)
```
### <span id="page-13-0"></span>**3.8 Grouping and eliminating results with the GROUP BY and HAVING clauses**

The GROUP BY clause returns a unique set of results for the desired columns. This is most often used in conjunction with an aggregate function to present results for a range of values in a single query, rather than requiring you to issue one query per target value.

```
SELECT grp
 FROM permission.grp_perm_map
  GROUP BY grp
  ORDER BY grp;
 grp
 -----+
  1\overline{2}3
  4
   5
   6
  7
  10
(8 rows)
```
While GROUP BY can be useful for a single column, it is more often used to return the distinct results across multiple columns. For example, the following query shows us which groups have permissions at each depth in the library hierarchy:

```
SELECT grp, depth
 FROM permission.grp_perm_map
 GROUP BY grp, depth
 ORDER BY depth, grp;
grp | depth
  -----+-------
  1 | 0
  2 \mid 03 | 0
  4 | 0
  5 | 0
 10 | 0
  3 | 1
  4 | 1
  5 \quad | \quad 16 | 1
  7 \mid 110 | 1
  3 \mid 24 | 2
 10 | 2
(15 rows)
```
Extending this further, you can use the COUNT() aggregate function to also return the number of times each unique combination of grp and depth appears in the table. *Yes, this is a sneak peek at the use of aggregate functions! Keeners.*

```
SELECT grp, depth, COUNT(grp)
 FROM permission.grp_perm_map
 GROUP BY grp, depth
 ORDER BY depth, grp;
grp | depth | count
-----+-------+-------
  1 | 0 | 6
  2 | 0 | 2
  3 | 0 | 45
  4 | 0 | 3
  5 | 0 | 5
 10 | 0 | 1
  3 | 1 | 3
  4 | 1 | 4
  5 | 1 | 1
  6 | 1 | 9
 7 | 1 | 5
 10 | 1 | 10
 3 | 2 | 24
 4 | 2 | 8
 10 | 2 | 7
(15 rows)
```
You can use the WHERE clause to restrict the returned results before grouping is applied to the results. The following query restricts the results to those rows that have a depth of 0.

```
SELECT grp, COUNT(grp)
 FROM permission.grp_perm_map
 WHERE depth = 0GROUP BY grp
  ORDER BY 2 DESC
;
 grp | count
-----+-------
  3 | 45
   1 | 6<br>5 | 5
  \begin{array}{c|cc} 5 & 5 \\ 4 & 3 \end{array}42 | 2
  10 | 1(6 rows)
```
To restrict results after grouping has been applied to the rows, use the HAVING clause; this is typically used to restrict results based on a comparison to the value returned by an aggregate function. For example, the following query restricts the returned rows to those that have more than 5 occurrences of the same value for  $q_{\text{rp}}$  in the table.

```
SELECT grp, COUNT(grp)
 FROM permission.grp_perm_map
 GROUP BY grp
 HAVING COUNT(grp) > 5
;
grp | count
-----+-------
 6 | 9
 4 | 15
 5 | 6
```
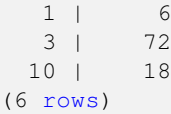

### <span id="page-15-0"></span>**3.9 Eliminating duplicate results with the DISTINCT keyword**

GROUP BY is one way of eliminating duplicate results from the rows returned by your query. The purpose of the DISTINCT keyword is to remove duplicate rows from the results of your query. However, it works, and it is easy - so if you just want a quick list of the unique set of values for a column or set of columns, the DISTINCT keyword might be appropriate.

On the other hand, if you are getting duplicate rows back when you don't expect them, then applying the DISTINCT keyword might be a sign that you are papering over a real problem.

```
SELECT DISTINCT grp, depth
 FROM permission.grp_perm_map
 ORDER BY depth, grp
;
grp | depth
-----+-------
  1 | 0
  2 | 03 \mid 04 | 0
  5 | 0
 10 \quad | \quad 03 \mid 14 | 1
  5 \mid 16 | 1
  7 \mid 110 \quad | \quad 13 | 2
  4 | 2
 10 \mid 2(15 rows)
```
#### <span id="page-15-1"></span>**3.10 Paging through results with the LIMIT and OFFSET clauses**

The LIMIT clause restricts the total number of rows returned from your query and is useful if you just want to list a subset of a large number of rows. For example, in the following query we list the five most frequently used circulation modifiers:

```
SELECT circ_modifier, COUNT(circ_modifier)
 FROM asset.copy
 GROUP BY circ_modifier
 ORDER BY 2 DESC
 LIMIT 5
;
circ_modifier | count
---------------+--------
CIRC | 741995
BOOK | 636199
SER | 265906
DOC | 191598
LAW MONO | 126627
(5 rows)
```
When you use the LIMIT clause to restrict the total number of rows returned by your query, you can also use the OFFSET clause to determine which subset of the rows will be returned. The use of the OFFSET clause assumes that you've used the ORDER BY clause to impose order on the results.

In the following example, we use the OFFSET clause to get results 6 through 10 from the same query that we prevously executed.

```
SELECT circ modifier, COUNT(circ modifier)
 FROM asset.copy
 GROUP BY circ_modifier
 ORDER BY 2 DESC
 LIMIT 5
 OFFSET 5
;
circ_modifier | count
---------------+--------
LAW SERIAL | 102758
DOCUMENTS | 86215
BOOK_WEB | 63786
MFORM SER | 39917
REF | 34380
(5 rows)
```
# <span id="page-16-0"></span>**4 Part 3: Advanced SQL queries**

# <span id="page-16-1"></span>**4.1 Learning objectives**

- Understand the difference between scalar functions and aggregate functions
- Know how to use functions to transform column values for comparison and return values
- Know how to retrieve values from across multiple tables
- Understand the difference between inner joins, outer joins, unions, and intersections
- Know how to create a view to simplify frequently used queries

Thus far you've been working with a single table at a time - and you have been able accomplish a great deal. However, relational databases by their nature spread data across multiple tables, so it is important to learn how to bring that data back together in your queries. In addition, real data in the wild often requires taming by transforming it to different states so that you can, for example, compare values more efficiently, or reduce the number of results, or find the maximum value in a set of results.

# <span id="page-16-2"></span>**4.2 Transforming column values with functions**

PostgreSQL includes many built-in functions for manipulating column data. You can also create your own functions (and Evergreen does make use of many custom functions). There are two types of functions used in databases: scalar functions and aggregate functions.

# <span id="page-16-3"></span>**4.2.1 Scalar functions**

Scalar functions transform each value of the target column. If your query would return 50 values for a column in a given query, and you modify your query to apply a scalar function to the values returned for that column, it will still return 50 values. For example, the UPPER() function, used to convert text values to upper-case, modifies the results in the following set of queries:

```
-- First, without the UPPER() function for comparison
SELECT shortname, name
 FROM actor.org_unit
 WHERE id < 4
;
shortname | name
-----------+-----------------------
CONS | Example Consortium
 SYS1 | Example System 1
 SYS2 | Example System 2
(3 rows)
-- Now apply the UPPER() function to the name column
SELECT shortname, UPPER(name)
 FROM actor.org_unit
 WHERE id < 4
;
shortname | upper
-----------+--------------------
 CONS | EXAMPLE CONSORTIUM
 SYS1 | EXAMPLE SYSTEM 1
 SYS2 | EXAMPLE SYSTEM 2
(3 rows)
```
There are so many scalar functions in PostgreSQL that we cannot cover them all here, but we can list some of the most commonly used functions:

- || concatenates two text values together
- COALESCE() returns the first non-NULL value from the list of arguments
- LOWER() returns a text value converted to lower-case
- REPLACE() returns a text value after replacing all occurrences of a given text value with a different text value
- REGEXP\_REPLACE() returns a text value after being transformed by a regular expression
- UPPER() returns a text value converted to upper-case

For a complete list of scalar functions, see [the PostgreSQL function documentation.](http://www.postgresql.org/docs/8.3/interactive/functions.html)

#### <span id="page-17-0"></span>**4.2.2 Aggregate functions**

Aggregate functions return a single value computed from the the complete set of values returned for the specified column.

- AVG()
- COUNT()
- $MAX()$
- $MIN()$
- $\cdot$  SUM $()$

# <span id="page-18-0"></span>**4.3 Sub-selects**

A sub-select is the technique of using the results of one query to feed into another query. You can, for example, return a set of values from one column in a SELECT statement to be used to satisfy the IN() condition of another SELECT statement; or you could return the MAX() value of a column in a SELECT statement to match the = condition of another SELECT statement.

For example, in the following query we use a sub-select to restrict the copies returned by the main SELECT statement to only those locations that have an opac\_visible value of TRUE:

```
SELECT call_number
  FROM asset.copy
 WHERE deleted IS FALSE
   AND location IN (
   SELECT id
     FROM asset.copy_location
     WHERE opac_visible IS TRUE
  )
;
```
Sub-selects can be an approachable way to breaking down a problem that requires matching values between different tables, and often result in a clearly expressed solution to a problem. However, if you start writing sub-selects within sub-selects, you should consider tackling the problem with joins instead.

# <span id="page-18-1"></span>**4.4 Joins**

Joins enable you to access the values from multiple tables in your query results and comparison operators. For example, joins are what enable you to relate a bibliographic record to a barcoded copy via the biblio.record\_entry, asset.call\_number, and asset.copy tables. In this section, we discuss the most common kind of join—the inner join—as well as the less common outer join and some set operations which can compare and contrast the values returned by separate queries.

When we talk about joins, we are going to talk about the left-hand table and the right-hand table that participate in the join. Every join brings together just two tables - but you can use an unlimited (for our purposes) number of joins in a single SQL statement. Each time you use a join, you effectively create a new table, so when you add a second join clause to a statement, table 1 and table 2 (which were the left-hand table and the right-hand table for the first join) now act as a merged left-hand table and the new table in the second join clause is the right-hand table.

Clear as mud? Okay, let's look at some examples.

#### <span id="page-18-2"></span>**4.4.1 Inner joins**

An inner join returns all of the columns from the left-hand table in the join with all of the columns from the right-hand table in the joins that match a condition in the ON clause. Typically, you use the = operator to match the foreign key of the left-hand table with the primary key of the right-hand table to follow the natural relationship between the tables.

In the following example, we return all of columns from the actor.usr and actor.org\_unit tables, joined on the relationship between the user's home library and the library's ID. Notice in the results that some columns, like id and mailing\_address, appear twice; this is because both the  $actor.usr$  and  $actor.org\_unit$  tables include columns with these names. This is also why we have to fully qualify the column names in our queries with the schema and table names.

```
SELECT *
 FROM actor.usr
  INNER JOIN actor.org_unit ON actor.usr.home_ou = actor.org_unit.id
  WHERE actor.org_unit.shortname = 'CONS'
;
-I RECORD 1 I-id | 1
card | 1
profile | 1usrname | admin
```
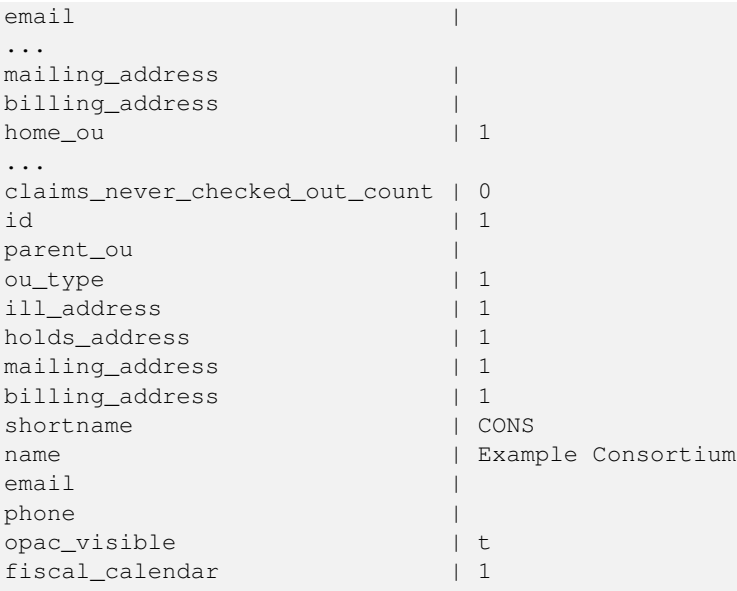

Of course, you do not have to return every column from the joined tables; you can (and should) continue to specify only the columns that you want to return. In the following example, we count the number of borrowers for every user profile in a given library by joining the permission.grp\_tree table where profiles are defined against the actor.usr table, and then joining the actor.org\_unit table to give us access to the user's home library:

```
SELECT permission.grp tree.name, actor.org_unit.name, COUNT(permission.grp_tree.name)
 FROM actor.usr
   INNER JOIN permission.grp_tree
     ON actor.usr.profile = permission.grp_tree.id
   INNER JOIN actor.org_unit
     ON actor.org_unit.id = actor.usr.home_ou
 WHERE actor.usr.deleted IS FALSE
 GROUP BY permission.grp_tree.name, actor.org_unit.name
 ORDER BY actor.org_unit.name, permission.grp_tree.name
;
name | name | count
-------+--------------------+-------
Users | Example Consortium | 1
(1 row)
```
#### <span id="page-19-0"></span>**4.4.2 Aliases**

So far we have been fully-qualifying all of our table names and column names to prevent any confusion. This quickly gets tiring with lengthy qualified table names like permission.grp\_tree, so the SQL syntax enables us to assign aliases to table names and column names. When you define an alias for a table name, you can access its column throughout the rest of the statement by simply appending the column name to the alias with a period; for example, if you assign the alias au to the actor.usr table, you can access the actor.usr.id column through the alias as au.id.

The formal syntax for declaring an alias for a column is to follow the column name in the result columns clause with AS *alias*. To declare an alias for a table name, follow the table name in the FROM clause (including any JOIN statements) with AS *alias*. However, the AS keyword is optional for tables (and columns as of PostgreSQL 8.4), and in practice most SQL statements leave it out. For example, we can write the previous INNER JOIN statement example using aliases instead of fully-qualified identifiers:

```
SELECT pgt.name AS "Profile", aou.name AS "Library", COUNT(pgt.name) AS "Count"
 FROM actor.usr au
   INNER JOIN permission.grp_tree pgt
     ON au.profile = pgt.id
   INNER JOIN actor.org_unit aou
```

```
ON aou.id = au.home_ou
 WHERE au.deleted IS FALSE
 GROUP BY pgt.name, aou.name
 ORDER BY aou.name, pgt.name
;
Profile | Library | Count
---------+--------------------+-------
Users | Example Consortium | 1
(1 row)
```
A nice side effect of declaring an alias for your columns is that the alias is used as the column header in the results table. The previous version of the query, which didn't use aliased column names, had two columns named name; this version of the query with aliases results in a clearer categorization.

#### <span id="page-20-0"></span>**4.4.3 Outer joins**

An outer join returns all of the rows from one or both of the tables participating in the join.

- For a LEFT OUTER JOIN, the join returns all of the rows from the left-hand table and the rows matching the join condition from the right-hand table, with NULL values for the rows with no match in the right-hand table.
- A RIGHT OUTER JOIN behaves in the same way as a LEFT OUTER JOIN, with the exception that all rows are returned from the right-hand table participating in the join.
- For a FULL OUTER JOIN, the join returns all the rows from both the left-hand and right-hand tables, with NULL values for the rows with no match in either the left-hand or right-hand table.

```
SELECT * FROM aaa;
id | stuff
 ----+-------
 1 | one
 2 | two
 3 | three
 4 | four
  5 | five
(5 rows)
SELECT * FROM bbb;
 id | stuff | foo
----+-------+----------
 1 | one | oneone
  2 | two | twotwo
  5 | five | fivefive
  6 | six | sixsix
(4 rows)
SELECT * FROM aaa
 LEFT OUTER JOIN bbb ON aaa.id = bbb.id
;
id | stuff | id | stuff | foo
 ----+-------+----+-------+----------
 1 | one | 1 | one | oneone
 2 | two | 2 | two | twotwo
  3 | three | | |
  4 | four | | |
  5 | five | 5 | five | fivefive
(5 rows)
```

```
SELECT * FROM aaa
 RIGHT OUTER JOIN bbb ON aaa.id = bbb.id
;
id | stuff | id | stuff | foo
 ----+-------+----+-------+----------
 1 | one | 1 | one | oneone
 2 | two | 2 | two | twotwo
  5 | five | 5 | five | fivefive
  | | 6 | six | sixsix
(4 rows)
```

```
SELECT * FROM aaa
 FULL OUTER JOIN bbb ON aaa.id = bbb.id
;
id | stuff | id | stuff | foo
          ----+-------+----+-------+----------
 1 | one | 1 | one | oneone
 2 | two | 2 | two | twotwo
 3 | three | | |
 4 | four | | |
 5 | five | 5 | five | fivefive
  | | 6 | six | sixsix
(6 rows)
```
#### <span id="page-21-0"></span>**4.4.4 Self joins**

It is possible to join a table to itself. You can, in fact you must, use aliases to disambiguate the references to the table.

#### <span id="page-21-1"></span>**4.5 Set operations**

Relational databases are effectively just an efficient mechanism for manipulating sets of values; they are implementations of set theory. There are three operators for sets (tables) in which each set must have the same number of columns with compatible data types: the union, intersection, and difference operators.

```
SELECT * FROM aaa;
id | stuff
   ----+-------
 1 | one
 2 | two
 3 | three
 4 | four
  5 | five
(5 rows)
SELECT * FROM bbb;
id | stuff | foo
----+-------+----------
 1 | one | oneone
  2 | two | twotwo
  5 | five | fivefive
  6 | six | sixsix
(4 rows)
```
#### <span id="page-22-0"></span>**4.5.1 Union**

The UNION operator returns the distinct set of rows that are members of either or both of the left-hand and right-hand tables. The UNION operator does not return any duplicate rows. To return duplicate rows, use the UNION ALL operator.

```
-- The parentheses are not required, but are intended to help
-- illustrate the sets participating in the set operation
(
 SELECT id, stuff
  FROM aaa
)
UNION
\left(SELECT id, stuff
  FROM bbb
)
ORDER BY 1
;
 id | stuff
 ----+-------
  1 | one
 2 | two
 3 | three
 4 | four
 5 | five
  6 | six
```

```
(6 rows)
```
#### <span id="page-22-1"></span>**4.5.2 Intersection**

The INTERSECT operator returns the distinct set of rows that are common to both the left-hand and right-hand tables. To return duplicate rows, use the INTERSECT ALL operator.

```
(
  SELECT id, stuff
   FROM aaa
)
INTERSECT
(
 SELECT id, stuff
   FROM bbb
)
ORDER BY 1
;
 id | stuff
 ----+-------
 1 | one
 2 | two
 5 | five
(3 rows)
```
#### <span id="page-22-2"></span>**4.5.3 Difference**

The EXCEPT operator returns the rows in the left-hand table that do not exist in the right-hand table. You are effectively subtracting the common rows from the left-hand table.

```
(
  SELECT id, stuff
  FROM aaa
)
EXCEPT
(SELECT id, stuff
   FROM bbb
)
ORDER BY 1
;
 id | stuff
 ----+-------
 3 | three
 4 | four
(2 rows)
-- Order matters: switch the left-hand and right-hand tables
-- and you get a different result
\left(SELECT id, stuff
   FROM bbb
\lambdaEXCEPT
(
 SELECT id, stuff
   FROM aaa
\lambdaORDER BY 1
;
 id | stuff
----+-------
 6 | six
(1 row)
```
# <span id="page-23-0"></span>**4.6 Views**

A view is a persistent SELECT statement that acts like a read-only table. To create a view, issue the CREATE VIEW statement, giving the view a name and a SELECT statement on which the view is built.

The following example creates a view based on our borrower profile count:

```
CREATE VIEW actor.borrower_profile_count AS
 SELECT pgt.name AS "Profile", aou.name AS "Library", COUNT(pgt.name) AS "Count"
   FROM actor.usr au
      INNER JOIN permission.grp_tree pgt
        ON au.profile = pgt.id
      INNER JOIN actor.org_unit aou
       ON aou.id = au.home_ou
   WHERE au.deleted IS FALSE
   GROUP BY pgt.name, aou.name
   ORDER BY aou.name, pgt.name
;
```
When you subsequently select results from the view, you can apply additional WHERE clauses to filter the results, or ORDER BY clauses to change the order of the returned rows. In the following examples, we issue a simple SELECT  $\star$  statement to show that the default results are returned in the same order from the view as the equivalent SELECT statement would be returned. Then we issue a SELECT statement with a WHERE clause to further filter the results.

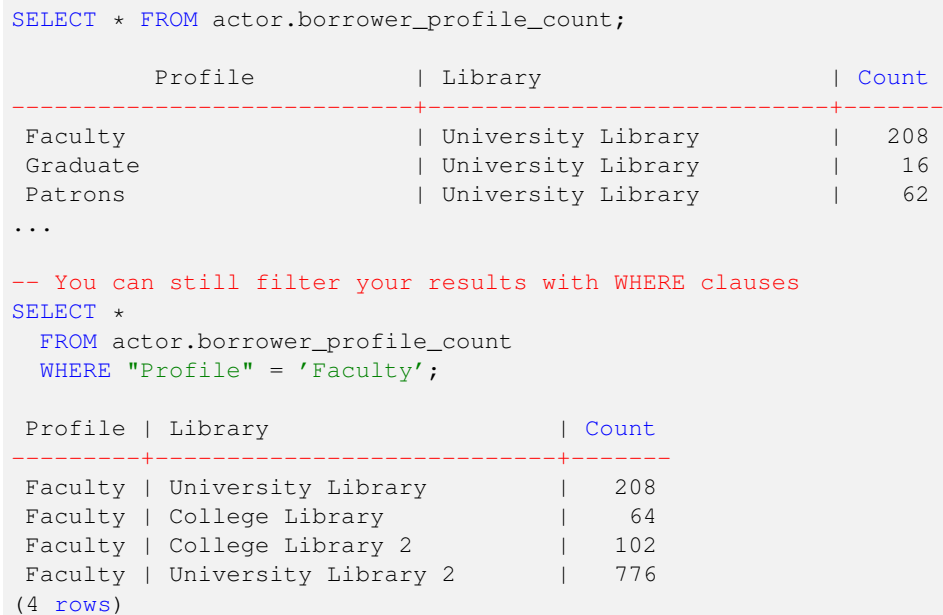

# <span id="page-24-0"></span>**4.7 Inheritance**

PostgreSQL supports table inheritance: that is, a child table inherits its base definition from a parent table, but can add additional columns to its own definition. The data from any child tables is visible in queries against the parent table.

Evergreen uses table inheritance in several areas: \* In the Vandelay MARC batch importer / exporter, Evergreen defines base tables for generic queues and queued records for which authority record and bibliographic record child tables \* Billable transactions are based on the money.billable\_xact table; child tables include action.circulation for circulation transactions and money.grocery for general bills. \* Payments are based on the money.payment table; its child table is money.bnm\_payment (for brick-and-mortar payments), which in turn has child tables of money.forgive\_payment, money.work\_payment, money.credit\_payment, money.goods\_payment, and money.bnm\_desk\_payment. The money.bnm\_desk\_payment table in turn has child tables of money.cash\_payment, money.check\_payment, and money.credit\_card\_payment. \* Transits are based on the action.transit\_copy table, which has a child table of action.hold\_transit\_copy for transits initiated by holds. \* Generic acquisition line items are defined by the acq.lineitem\_attr\_definition table, which in turn has a number of child tables to define MARC attributes, generated attributes, user attributes, and provider attributes.

# <span id="page-24-1"></span>**5 Part 4: Understanding query performance with EXPLAIN**

Some queries run for a long, long time. This can be the result of a poorly written query—a query with a join condition that joins every row in the biblio.record\_entry table with every row in the metabib.full\_rec view would consume a massive amount of memory and disk space and CPU time—or a symptom of a schema that needs some additional indexes. PostgreSQL provides the EXPLAIN tool to estimate how long it will take to run a given query and show you the *query plan* (how it plans to retrieve the results from the database).

To generate the query plan without actually running the statement, simply prepend the EXPLAIN keyword to your query. In the following example, we generate the query plan for the poorly written query that would join every row in the biblio.record\_entry table with every row in the metabib.full\_rec view:

```
EXPLAIN SELECT *
  FROM biblio.record_entry
    FULL OUTER JOIN metabib.full_rec ON 1=1
;
```
QUERY PLAN

```
-------------------------------------------------------------------------------//
Merge Full Join (cost=0.00..4959156437783.60 rows=132415734100864 width=1379)
  -> Seq Scan on record_entry (cost=0.00..400634.16 rows=2013416 width=1292)
  -> Seq Scan on real_full_rec (cost=0.00..1640972.04 rows=65766704 width=87)
(3 rows)
```
This query plan shows that the query would return 132415734100864 rows, and it plans to accomplish what you asked for by sequentially scanning (*Seq Scan*) every row in each of the tables participating in the join.

In the following example, we have realized our mistake in joining every row of the left-hand table with every row in the right-hand table and take the saner approach of using an INNER JOIN where the join condition is on the record ID.

```
EXPLAIN SELECT *
 FROM biblio.record_entry bre
   INNER JOIN metabib.full_rec mfr ON mfr.record = bre.id;
                                      QUERY PLAN
----------------------------------------------------------------------------------------//
 Hash Join (cost=750229.86..5829273.98 rows=65766704 width=1379)
   Hash Cond: (real_full_rec.record = bre.id)
   -> Seq Scan on real_full_rec (cost=0.00..1640972.04 rows=65766704 width=87)
   -> Hash (cost=400634.16..400634.16 rows=2013416 width=1292)
         -> Seq Scan on record_entry bre (cost=0.00..400634.16 rows=2013416 width=1292)
(5 rows)
```
This time, we will return 65766704 rows - still way too many rows. We forgot to include a WHERE clause to limit the results to something meaningful. In the following example, we will limit the results to deleted records that were modified in the last month.

```
EXPLAIN SELECT *
 FROM biblio.record_entry bre
   INNER JOIN metabib.full_rec mfr ON mfr.record = bre.id
 WHERE bre.deleted IS TRUE
   AND DATE_TRUNC('MONTH', bre.edit_date) >
       DATE_TRUNC ('MONTH', NOW() - '1 MONTH'::INTERVAL)
;
                                        QUERY PLAN
----------------------------------------------------------------------------------------//
Hash Join (cost=5058.86..2306218.81 rows=201669 width=1379)
  Hash Cond: (real_full_rec.record = bre.id)
  -> Seq Scan on real_full_rec (cost=0.00..1640972.04 rows=65766704 width=87)
   -> Hash (cost=4981.69..4981.69 rows=6174 width=1292)
        -> Index Scan using biblio_record_entry_deleted on record_entry bre
                 (cost=0.00..4981.69 rows=6174 width=1292)
               Index Cond: (deleted = true)
               Filter: ((deleted IS TRUE) AND (date_trunc('MONTH'::text, edit_date)
                 > date_trunc('MONTH'::text, (now() - '1 mon'::interval))))
```
(7 rows)

We can see that the number of rows returned is now only 201669; that's something we can work with. Also, the overall cost of the query is 2306218, compared to 4959156437783 in the original query. The Index Scan tells us that the query planner will use the index that was defined on the deleted column to avoid having to check every row in the biblio.record entry table.

However, we are still running a sequential scan over the metabib.real\_full\_rec table (the table on which the metabib.full\_ view is based). Given that linking from the bibliographic records to the flattened MARC subfields is a fairly common operation, we could create a new index and see if that speeds up our query plan.

```
-- This index will take a long time to create on a large database
-- of bibliographic records
CREATE INDEX bib_record_idx ON metabib.real_full_rec (record);
EXPLAIN SELECT *
```

```
FROM biblio.record entry bre
   INNER JOIN metabib.full_rec mfr ON mfr.record = bre.id
 WHERE bre.deleted IS TRUE
   AND DATE_TRUNC('MONTH', bre.edit_date) >
        DATE_TRUNC ('MONTH', NOW() - '1 MONTH'::INTERVAL)
;
                                        QUERY PLAN
----------------------------------------------------------------------------------------//
Nested Loop (cost=0.00..1558330.46 rows=201669 width=1379)
  -> Index Scan using biblio_record_entry_deleted on record_entry bre
          (cost=0.00..4981.69 rows=6174 width=1292)
         Index Cond: (deleted = true)
         Filter: ((deleted IS TRUE) AND (date_trunc('MONTH'::text, edit_date) >
          date_trunc('MONTH'::text, (now() - '1 mon'::interval))))
  -> Index Scan using bib_record_idx on real_full_rec
         (cost=0.00..240.89 rows=850 width=87)
         Index Cond: (real_full_rec.record = bre.id)
(6 rows)
```
We can see that the resulting number of rows is still the same (201669), but the execution estimate has dropped to 1558330 because the query planner can use the new index (bib\_record\_idx) rather than scanning the entire table. Success!

#### **Note**

While indexes can significantly speed up read access to tables for common filtering conditions, every time a row is created or updated the corresponding indexes also need to be maintained - which can decrease the performance of writes to the database. Be careful to keep the balance of read performance versus write performance in mind if you plan to create custom indexes in your Evergreen database.

# <span id="page-26-0"></span>**6 Part 5: Inserting, updating, and deleting data**

#### <span id="page-26-1"></span>**6.1 Inserting data**

To insert one or more rows into a table, use the INSERT statement to identify the target table and list the columns in the table for which you are going to provide values for each row. If you do not list one or more columns contained in the table, the database will automatically supply a NULL value for those columns. The values for each row follow the VALUES clause and are grouped in parentheses and delimited by commas. Each row, in turn, is delimited by commas (*this multiple row syntax requires PostgreSQL 8.2 or higher*).

For example, to insert two rows into the permission.usr\_grp\_map table:

```
INSERT INTO permission.usr_grp_map (usr, grp)
  VALUES (2, 10), (2, 4)
;
```
Of course, as with the rest of SQL, you can replace individual column values with one or more use sub-selects:

```
INSERT INTO permission.usr_grp_map (usr, grp)
 VALUES (
    (SELECT id FROM actor.usr
      WHERE family_name = 'Scott' AND first_given_name = 'Daniel'),
    (SELECT id FROM permission.grp_tree
      WHERE name = 'Local System Administrator')
 ), (
    (SELECT id FROM actor.usr
      WHERE family_name = 'Scott' AND first_given_name = 'Daniel'),
    (SELECT id FROM permission.grp_tree
```
# <span id="page-27-0"></span>**6.2 Inserting data using a SELECT statement**

Sometimes you want to insert a bulk set of data into a new table based on a query result. Rather than a VALUES clause, you can use a SELECT statement to insert one or more rows matching the column definitions. This is a good time to point out that you can include explicit values, instead of just column identifiers, in the return columns of the SELECT statement. The explicit values are returned in every row of the result set.

In the following example, we insert 6 rows into the permission.usr\_grp\_map table; each row will have a usr column value of 1, with varying values for the grp column value based on the id column values returned from permission.grp\_tree:

```
INSERT INTO permission.usr_grp_map (usr, grp)
  SELECT 1, id
   FROM permission.grp_tree
    WHERE id > 2;
INSERT 0 6
```
#### <span id="page-27-1"></span>**6.3 Deleting rows**

Deleting data from a table is normally fairly easy. To delete rows from a table, issue a DELETE statement identifying the table from which you want to delete rows and a WHERE clause identifying the row or rows that should be deleted.

In the following example, we delete all of the rows from the permission.grp\_perm\_map table where the permission maps to UPDATE\_ORG\_UNIT\_CLOSING and the group is anything other than administrators:

```
DELETE FROM permission.grp_perm_map
  WHERE grp IN (
    SELECT id
      FROM permission.grp_tree
      WHERE name != 'Local System Administrator'
  ) AND perm = (
    SELECT id
      FROM permission.perm_list
      WHERE code = 'UPDATE_ORG_UNIT_CLOSING'
  )
;
```
#### **Note**

There are two main reasons that a DELETE statement may not actually delete rows from a table, even when the rows meet the conditional clause.

- 1. If the row contains a value that is the target of a relational constraint, for example, if another table has a foreign key pointing at your target table, you will be prevented from deleting a row with a value corresponding to a row in the dependent table.
- 2. If the table has a rule that substitutes a different action for a DELETE statement, the deletion will not take place. In Evergreen it is common for a table to have a rule that substitutes the action of setting a deleted column to TRUE. For example, if a book is discarded, deleting the row representing the copy from the asset.copy table would severely affect circulation statistics, bills, borrowing histories, and their corresponding tables in the database that have foreign keys pointing at the asset.copy table (action.circulation and money.billing and its children respectively). Instead, the deleted column value is set to TRUE and Evergreen's application logic skips over these rows in most cases.

# <span id="page-28-0"></span>**6.4 Updating rows**

To update rows in a table, issue an UPDATE statement identifying the table you want to update, the column or columns that you want to set with their respective new values, and (optionally) a WHERE clause identifying the row or rows that should be updated.

Following is the syntax for the UPDATE statement:

```
UPDATE [table-name]
SET [column] TO [new-value]
WHERE [condition]
;
```
# <span id="page-28-1"></span>**7 Part 6: Query requests**

The following queries were requested by Bibliomation, but might be reusable by other libraries.

# <span id="page-28-2"></span>**7.1 Monthly circulation stats by collection code / library**

```
SELECT COUNT(acirc.id) AS "COUNT", aou.name AS "Library", acl.name AS "Copy Location"
 FROM asset.copy ac
   INNER JOIN asset.copy_location acl ON ac.location = acl.id
   INNER JOIN action.circulation acirc ON acirc.target_copy = ac.id
   INNER JOIN actor.org_unit aou ON acirc.circ_lib = aou.id
 WHERE DATE TRUNC('MONTH', acirc.create_time) = DATE_TRUNC('MONTH', NOW() - INTERVAL '3 ←
     month')
   AND acirc.desk_renewal IS FALSE
   AND acirc.opac_renewal IS FALSE
   AND acirc.phone_renewal IS FALSE
 GROUP BY aou.name, acl.name
 ORDER BY aou.name, acl.name, 1
;
```
# <span id="page-28-3"></span>**7.2 Monthly circulation stats by borrower stat / library**

```
SELECT COUNT(acirc.id) AS "COUNT", aou.name AS "Library", asceum.stat_cat_entry AS " ←-
   Borrower Stat"
  FROM action.circulation acirc
    INNER JOIN actor.org_unit aou ON acirc.circ_lib = aou.id
    INNER JOIN actor.stat cat entry usr map asceum ON asceum.target usr = acirc.usr
    INNER JOIN actor.stat_cat astat ON asceum.stat_cat = astat.id
  WHERE DATE_TRUNC('MONTH', acirc.create_time) = DATE_TRUNC('MONTH', NOW() - INTERVAL '3 \leftrightarrowmonth')
    AND astat.name = 'Preferred language'
   AND acirc.desk_renewal IS FALSE
   AND acirc.opac_renewal IS FALSE
   AND acirc.phone_renewal IS FALSE
  GROUP BY aou.name, asceum.stat_cat_entry
  ORDER BY aou.name, asceum.stat cat entry, 1
;
```
# <span id="page-29-0"></span>**7.3 Monthly intralibrary loan stats by library**

```
SELECT aou.name AS "Library", COUNT(acirc.id)
 FROM action.circulation acirc
   INNER JOIN actor.org_unit aou ON acirc.circ_lib = aou.id
   INNER JOIN asset.copy ac ON acirc.target_copy = ac.id
   INNER JOIN asset.call_number acn ON ac.call_number = acn.id
 WHERE acirc.circ_lib != acn.owning_lib
   AND DATE_TRUNC('MONTH', acirc.create_time) = DATE_TRUNC('MONTH', NOW() - INTERVAL '3 ←
       month')
   AND acirc.desk_renewal IS FALSE
    AND acirc.opac_renewal IS FALSE
   AND acirc.phone_renewal IS FALSE
 GROUP by aou.name
 ORDER BY aou.name, 2
;
```
### <span id="page-29-1"></span>**7.4 Monthly borrowers added by profile (adult, child, etc) / library**

```
SELECT pgt.name AS "Profile", aou.name AS "Library", COUNT(pgt.name) AS "Count"
  FROM actor.usr au
   INNER JOIN permission.grp_tree pgt
     ON au.profile = pgt.id
    INNER JOIN actor.org_unit aou
     ON aou.id = au.home_ou
  WHERE au.deleted IS FALSE
    AND DATE_TRUNC('MONTH', au.create_date) = DATE_TRUNC('MONTH', NOW() - '3 months':: \leftrightarrowinterval)
  GROUP BY pgt.name, aou.name
 ORDER BY aou.name, pgt.name
;
```
# <span id="page-29-2"></span>**7.5 Borrower count by profile (adult, child, etc) / library**

```
SELECT pgt.name AS "Profile", aou.name AS "Library", COUNT(pgt.name) AS "Count"
 FROM actor.usr au
    INNER JOIN permission.grp_tree pgt
      ON au.profile = pgt.id
   INNER JOIN actor.org_unit aou
     ON aou.id = au.home_ou
 WHERE au.deleted IS FALSE
 GROUP BY pgt.name, aou.name
 ORDER BY aou.name, pgt.name
;
```
# <span id="page-29-3"></span>**7.6 Monthly items added by collection / library**

We define a "collection" as a shelving location in Evergreen.

```
SELECT aou.name AS "Library", acl.name, COUNT(ac.barcode)
 FROM actor.org_unit aou
   INNER JOIN asset.call_number acn ON acn.owning_lib = aou.id
   INNER JOIN asset.copy ac ON ac.call_number = acn.id
   INNER JOIN asset.copy_location acl ON ac.location = acl.id
 WHERE ac.deleted IS FALSE
   AND acn.deleted IS FALSE
```

```
AND DATE_TRUNC('MONTH', ac.create_date) = DATE_TRUNC('MONTH', NOW() - '1 month':: \leftrightarrowinterval)
  GROUP BY aou.name, acl.name
  ORDER BY aou.name, acl.name
;
```
# <span id="page-30-0"></span>**7.7 Hold purchase alert by library**

in the following set of queries, we bring together the active title, volume, and copy holds and display those that have more than a certain number of holds per title. The goal is to UNION ALL the three queries, then group by the bibliographic record ID and display the title / author information for those records that have more than a given threshold of holds.

```
-- Title holds
SELECT all_holds.bib_id, aou.name, rmsr.title, rmsr.author, COUNT(all_holds.bib_id)
  FROM
    (
      (
        SELECT target, request_lib
          FROM action.hold request
          WHERE hold_type = 'T'
            AND fulfillment_time IS NULL
            AND cancel_time IS NULL
      \lambdaUNION ALL
      -- Volume holds
      (
        SELECT bre.id, request lib
          FROM action.hold request ahr
            INNER JOIN asset.call_number acn ON ahr.target = acn.id
            INNER JOIN biblio.record_entry bre ON acn.record = bre.id
          WHERE ahr.hold_type = 'V'
           AND ahr.fulfillment_time IS NULL
            AND ahr.cancel_time IS NULL
      )
      UNTON ALL
      -- Copy holds
      (
        SELECT bre.id, request_lib
          FROM action.hold_request ahr
            INNER JOIN asset.copy ac ON ahr.target = ac.id
            INNER JOIN asset.call_number acn ON ac.call_number = acn.id
            INNER JOIN biblio.record_entry bre ON acn.record = bre.id
          WHERE ahr.hold_type = 'C'
            AND ahr.fulfillment_time IS NULL
            AND ahr.cancel_time IS NULL
      )
    ) AS all holds(bib id, request lib)
  INNER JOIN reporter.materialized_simple_record rmsr
  INNER JOIN actor.org_unit aou ON aou.id = all_holds.request_lib
    ON rmsr.id = all_holds.bib_id
  GROUP BY all_holds.bib_id, aou.name, rmsr.id, rmsr.title, rmsr.author
  HAVING COUNT(all_holds.bib_id) > 2
  ORDER BY aou.name
;
```
# <span id="page-30-1"></span>**7.8 Update borrower records with a different home library**

In this example, the library has opened a new branch in a growing area, and wants to reassign the home library for the patrons in the vicinity of the new branch to the new branch. To accomplish this, we create a staging table that holds a set of city names and the corresponding branch shortname for the home library for each city.

Then we issue an UPDATE statement to set the home library for patrons with a physical address with a city that matches the city names in our staging table.

```
CREATE SCHEMA staging;
CREATE TABLE staging.city_home_ou_map (city TEXT, ou_shortname TEXT,
 FOREIGN KEY (ou_shortname) REFERENCES actor.org_unit (shortname));
INSERT INTO staging.city_home_ou_map (city, ou_shortname)
 VALUES ('Southbury', 'BR1'), ('Middlebury', 'BR2'), ('Hartford', 'BR3');
BEGIN;
UPDATE actor.usr au SET home_ou = COALESCE(
  (
   SELECT aou.id
     FROM actor.org_unit aou
        INNER JOIN staging.city_home_ou_map schom ON schom.ou_shortname = aou.shortname
        INNER JOIN actor.usr_address aua ON aua.city = schom.city
     WHERE au.id = aug.usrGROUP BY aou.id
 ), home_ou)
WHERE (
 SELECT aou.id
   FROM actor.org_unit aou
     INNER JOIN staging.city_home_ou_map schom ON schom.ou_shortname = aou.shortname
     INNER JOIN actor.usr_address aua ON aua.city = schom.city
   WHERE au.id = aug.usrGROUP BY aou.id
) IS NOT NULL;
```
# <span id="page-31-0"></span>**8 License**

This work is licensed under a [Creative Commons Attribution-Share Alike 2.5 Canada License.](http://creativecommons.org/licenses/by-sa/2.5/ca/)